Artículo [Alberto Fuentes](https://es.community.intersystems.com/user/alberto-fuentes) · 27 oct, 2022 Lectura de 8 min

[Open Exchange](https://openexchange.intersystems.com/package/interoperability-embedded-python)

# **Interoperabilidad de InterSystems IRIS con Python Embebido**

## **1. Interoperability-embedded-python**

Esta prueba de concepto pretende mostrar cómo el *framework* **de interoperabilidad de IRIS** puede utilizarse con **Python Embebido**.

### **1.1. Índice**

- 1. Interoperability-embedded-python
	- 1.1. Índice
	- <sup>o</sup> 1.2. Ejemplo
	- 1.3. Registrar un componente
- 2. Demo
- 3. Requisitos previos
- 4. Instalación con Docker
- 5. Instalación sin Docker
- 6. Cómo ejecutar la muestra
- 7. Qué hay dentro del repositorio
	- 7.1. Dockerfile
	- 7.2. .vscode/settings.json
	- 7.3. .vscode/launch.json
	- 7.4. .vscode/extensions.json
	- 7.5. src folder
- 8. Cómo añadir un nuevo componente
	- 8.1. InboundAdapter
	- 8.2. OutboundAdapter
	- <sup>o</sup> 8.3. BusinessService
	- <sup>o</sup> 8.4. BusinessProcess
	- 8.5. BusinessOperation
	- 8.6. Registrar un componente
	- 8.7. Uso directo de Grongier.PEX
- 9. Trabajo futuro
- 10. Créditos

## **1.2. Ejemplo**

```
import grongier.pex
import iris
import MyResponse
```
class MyBusinessOperation(grongier.pex.BusinessOperation):

```
 def OnInit(self):
     print("[Python] ...MyBusinessOperation:OnInit() is called")
     self.LOGINFO("Operation OnInit")
     return
```

```
 def OnTeardown(self):
         print("[Python] ...MyBusinessOperation:OnTeardown() is called")
         return
     def OnMessage(self, messageInput):
         if hasattr(messageInput,"_IsA"):
            if messageInput. IsA("Ens.StringRequest"):
                 self.LOGINFO(f"[Python] ...This iris class is a Ens.StringRequest wit
h this message {messageInput.StringValue}")
         self.LOGINFO("Operation OnMessage")
         response = MyResponse.MyResponse("...MyBusinessOperation:OnMessage() echos")
         return response
```
#### **1.3. Registrar un componente**

```
No es necesario código en ObjectScript.
Gracias al método Grongier.PEX.Utils.RegisterComponent():
```
Inicia un Embedded Python Shell:

#### /usr/irissys/bin/irispython

A continuación, utiliza este método de clase para añadir un nuevo archivo py a la lista de componentes de interoperabilidad.

#### iris.cls("Grongier.PEX.Utils").RegisterComponent(<ModuleName>,<ClassName>,<PathToPyFi le>,<OverWrite>,<NameOfTheComponent>)

por ejemplo:

```
iris.cls("Grongier.PEX.Utils").RegisterComponent("MyCombinedBusinessOperation","MyCom
binedBusinessOperation","/irisdev/app/src/python/demo/",1,"PEX.MyCombinedBusinessOper
ation")
```
Esto es un truco, no es para producción.

# **2. Demo**

La producción tiene cuatro componentes en Pure Python:

- Dos Business Services:
	- Grongier.PEX.MyCombinedBusinessService, que envía continuamente mensajes de sincronización a una Business Operation
		- Esos mensajes son objetos de Python en formato JSON y almacenados en Grongier.PEX.Message.
		- Código de Python: src/bython/demo/MyCombinedBusinessService.py
	- Grongier.PEX.MyBusinessService, que básicamente no hace nada, es un Business Service en bruto que escribe registros de mensajes
- Código de Python: src/python/demo/MyBusinessService.py
- Dos Business Operations:
	- Grongier.PEX.BusinessOperation, que recibe el mensaje de
		- Grongier.PEX.MyCombinedBusinessService
			- Código de Python: src/python/demo/MyBusinessOperation.py
	- Grongier.PEX.CombinedBusinessOperation, puede recibir el mensaje Ens.StringRequest y la respuesta con Ens.StringResponse
		- Código de Python: src/python/demo/MyCombinedBusinessOperation.py

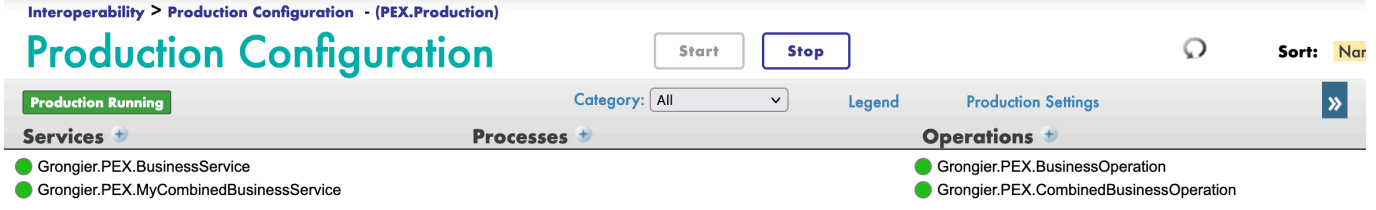

Nueva traza json para los mensajes nativos de Python:

# **3. Requisitos previos**

Asegúrate de tener instalado [git](https://git-scm.com/book/en/v2/Getting-Started-Installing-Git) y [el escritorio Docker.](https://www.docker.com/products/docker-desktop)

# **4. Instalación con Docker**

Clona el repositorio a cualquier directorio local

#### git clone https://github.com/grongierisc/interpeorability-embedded-python

Abre el terminal en este directorio y ejecuta:

docker-compose build

Ejecuta el contenedor IRIS con tu proyecto:

docker-compose up -d

## **5. Instalación sin Docker**

Instala el *grongierpex-1.0.0-py3-none-any.whl* en tu instancia local de iris:

/usr/irissys/bin/irispython -m pip install grongier\_pex-1.0.0-py3-none-any.whl

A continuación, carga las clases de ObjectScript:

```
do $System.OBJ.LoadDir("/opt/irisapp/src","cubk","*.cls",1)
```
# **6. Cómo ejecutar el ejemplo**

Abre la [producción](http://localhost:52795/csp/irisapp/EnsPortal.ProductionConfig.zen?PRODUCTION=PEX.Production) y comienza a utilizarla. Se comenzará a ejecutar el código del ejemplo.

# **7. Qué hay dentro del repositorio**

## **7.1. Dockerfile**

Un dockerfile que instala algunas dependencias de Python (pip, venv) y sudo en el contenedor por conveniencia. Después, crea el directorio dev y copia el repositorio git.

Inicia IRIS e importa los archivos csy de Titanic, después activa %ServiceCallIn para Python Shell. Utiliza el docker-compose.yml relacionado para configurar fácilmente parámetros adicionales como el número de puerto y dónde mapear contraseñas y carpetas del host.

Este dockerfile termina con la instalación de los requisitos para los módulos de python.

La última parte es sobre la instalación de Jupyter Notebook y sus kernels.

Utiliza el archivo .env/ para ajustar el dockerfile que se utiliza en docker-compose.

### **7.2. .vscode/settings.json**

Archivo de configuración para poder codificar en VSCode con el [plugin VSCode ObjectScript](https://marketplace.visualstudio.com/items?itemName=daimor.vscode-objectscript)

#### **7.3. .vscode/launch.json**

Archivo de configuración si quieres depurar con VSCode ObjectScript

[Lee sobre todos los archivos en este artículo](https://community.intersystems.com/post/dockerfile-and-friends-or-how-run-and-collaborate-objectscript-projects-intersystems-iris)

#### **7.4. .vscode/extensions.json**

Archivo de recomendación para añadir extensiones si quieres ejecutar VSCode en el contenedor.

[Más información aquí](https://code.visualstudio.com/docs/remote/containers)

Esto es muy útil para trabajar con Python Embebido.

#### **7.5. src folder**

```
src
??? Grongier
? ??? PEX // ObjectScript classes that wrap python code
? ??? BusinessOperation.cls
? ??? BusinessProcess.cls
? ??? BusinessService.cls
? ??? Common.cls
? ??? Director.cls
? ??? InboundAdapter.cls
? ??? Message.cls
? ??? OutboundAdapter.cls
```

```
? ??? Python.cls
? ??? Test.cls
? ??? Utils.cls
??? PEX // Some example of wrapped classes
? ??? MyBusinessOperationWithAdapter.cls
? ??? MyBusinessOperationWithIrisAdapter.cls
? ??? MyBusinessOperationWithPythonAdapter.cls
? ??? MyBusinessService.cls
? ??? MyOutboundAdapter.cls
? ??? Production.cls
??? python
    ??? demo // Actual python code to run this demo
    ? ??? MyBusinessOperation.py
    ? ??? MyBusinessOperationWithAdapter.py
    ? ??? MyBusinessOperationWithIrisAdapter.py
    ? ??? MyBusinessProcess.py
    ? ??? MyBusinessService.py
    ? ??? MyCombinedBusinessOperation.py
    ? ??? MyCombinedBusinessProcess.py
    ? ??? MyCombinedBusinessService.py
    ? ??? MyInboundAdapter.py
    ? ??? MyLoggingOperation.py
    ? ??? MyNonPollingStarter.py
    ? ??? MyOutboundAdapter.py
    ? ??? MyRequest.py
    ? ??? MyResponse.py
    ? ??? MySyncBusinessProcess.py
    ? ??? SimpleObject.py
    ??? dist // Wheel used to implement python interoperability components
    ? ??? grongier_pex-1.0.0-py3-none-any.whl
    ??? grongier
    ? ??? pex // Helper classes to implement interoperability components
    ? ??? _BusinessHost.py
    ? ??? _BusinessOperation.py
   ? ??? _BusinessProcess.py
    ? ??? _BusinessService.py
   ? ??? Common.py
    ? ??? _Director.py
   ? ??? InboundAdapter.py
    ? ??? _Message.py
    ? ??? _OutboundAdapter.py
   ? ??? init .py
    ??? setup.py // setup to build the wheel
```
# **8. Cómo añadir un nuevo componente**

#### **8.1. InboundAdapter**

Para implementar InboundAdapter en Python:

Subclase de grongier.pex.InboundAdapter en Python. Sobreescribe el método OnTask().

#### **8.2. OutboundAdapter**

Para implementar OutboundAdapter en Python:

Subclase de grongier.pex.OutboundAdapter en Python. Implementar los métodos de acción requeridos.

### **8.3. BusinessService**

Para implementar BusinessService en Python:

Subclase de grongier.pex.BusinessService en Python. Sobreescribe el método OnProcessInput().

#### **8.4. BusinessProcess**

Para implementar BusinessProcess en Python:

Subclase de grongier.pex.BusinessProcess en Python. Sobreescribe los métodos OnRequest(), OnResponse() y OnComplete().

#### **8.5. BusinessOperation**

Para implementar BusinessOperation en Python:

Subclase de grongier.pex.BusinessOperation en Python. Sobreescribe el método OnMessage().

#### **8.6. Registrar un componente**

Iniciar un Embedded Python Shell:

#### /usr/irissys/bin/irispython

A continuación, utiliza este método de clase para añadir un nuevo archivo py a la lista de componentes de interoperabilidad.

iris.cls("Grongier.PEX.Utils").RegisterComponent(<ModuleName>,<ClassName>,<PathToPyFi le>,<OverWrite>,<NameOfTheComponent>)

por ejemplo:

```
iris.cls("Grongier.PEX.Utils").RegisterComponent("MyCombinedBusinessOperation","MyCom
binedBusinessOperation","/irisdev/app/src/python/demo/",1,"PEX.MyCombinedBusinessOper
ation")
```
## **8.7. Uso directo de Grongier.PEX**

Si no quieres utilizar la utilidad RegisterComponent. Puedes añadir un componente Grongier.PEX.Business\* y configurar las propiedades:

- %module :
	- Nombre del módulo correspondiente a tu código de python
- %classname :
- Nombre de la clase de tu componente
- %classpaths
	- Ruta donde se encuentra tu componente.
	- Puede ser una o más Rutas de clase (separadas por el carácter '|') necesarias además de PYTHONPATH

Por ejemplo:

# **9. Trabajo futuro**

- Solo se ha probado Service y Operation.
- Trabajo en curso sobre el adaptador

# **10. Créditos**

La mayor parte del código procede de PEX para Python, de Mo Cheng y Summer Gerry.

La parte del registro procede del formulario de características no liberado de IRIS 2021.3.

[#Embedded Python](https://es.community.intersystems.com/tags/embedded-python) [#Mejores prácticas](https://es.community.intersystems.com/tags/best-practices) [#Python](https://es.community.intersystems.com/tags/python) [#InterSystems IRIS](https://es.community.intersystems.com/tags/intersystems-iris) [Ir a la aplicación en InterSystems Open Exchange](https://openexchange.intersystems.com/package/interoperability-embedded-python)

**URL de**

**fuente:**[https://es.community.intersystems.com/post/interoperabilidad-de-intersystems-iris-con-python-embebido](https://es.community.intersystems.com/https://es.community.intersystems.com/post/interoperabilidad-de-intersystems-iris-con-python-embebido)